# Configurazione di L2TP su IPSec tra PIX Firewall e Windows 2000 PC tramite certificati  $\overline{\phantom{a}}$

# Sommario

[Introduzione](#page-0-0) **[Prerequisiti](#page-1-0) [Requisiti](#page-1-1)** [Componenti usati](#page-1-2) **[Convenzioni](#page-1-3)** [Premesse](#page-1-4) **[Configurazione](#page-1-5)** [Esempio di rete](#page-2-0) [Configurare il client L2TP Microsoft](#page-2-1) [Ottieni certificati per il firewall PIX](#page-2-2) [Configurazione firewall PIX](#page-3-0) **[Verifica](#page-4-0)** [Risoluzione dei problemi](#page-7-0) [Comandi per la risoluzione dei problemi](#page-7-1) [Output di esempio del comando debug](#page-8-0) [Debug corretto per la registrazione con CA](#page-10-0) [Debug non valido per la registrazione con CA](#page-11-0) [Informazioni correlate](#page-12-0)

# <span id="page-0-0"></span>Introduzione

Il protocollo L2TP (Layer 2 Tunneling Protocol) su IPsec è supportato sul software Cisco Secure PIX Firewall versione 6.x o successive. Gli utenti che eseguono Windows 2000 possono utilizzare il client IPsec nativo e il client L2TP per stabilire un tunnel L2TP verso il firewall PIX. Il traffico passa attraverso il tunnel L2TP crittografato dalle associazioni di sicurezza IPsec.

Nota: non è possibile utilizzare il client IPsec L2TP di Windows 2000 per eseguire la connessione Telnet al PIX.

Nota: il tunneling ripartito non è disponibile con L2TP sul PIX.

Per configurare L2TP over IPsec dai client remoti Microsoft Windows 2000/2003 e XP a un ufficio aziendale di PIX/ASA Security Appliance utilizzando chiavi già condivise con un server RADIUS Microsoft Windows 2003 Internet Authentication Service (IAS) per l'autenticazione utente, fare riferimento a [L2TP over IPsec Between Windows 2000/XP PC and PIX/ASA 7.2 Using Pre-shared](//www.cisco.com/en/US/products/ps6120/products_configuration_example09186a00807213a7.shtml) [Key Configuration Example](//www.cisco.com/en/US/products/ps6120/products_configuration_example09186a00807213a7.shtml) (Esempio di configurazione della chiave già condivisa).

Per configurare L2TP su IP Security (IPsec) dai client remoti Microsoft Windows 2000 e XP a un

sito aziendale utilizzando un metodo crittografato, fare riferimento alla [configurazione di L2TP su](//www.cisco.com/en/US/products/hw/vpndevc/ps2284/products_configuration_example09186a0080094aca.shtml) [IPSec da un client Windows 2000 o XP a un concentratore Cisco VPN serie 3000 utilizzando](//www.cisco.com/en/US/products/hw/vpndevc/ps2284/products_configuration_example09186a0080094aca.shtml) [chiavi già condivise](//www.cisco.com/en/US/products/hw/vpndevc/ps2284/products_configuration_example09186a0080094aca.shtml).

# <span id="page-1-0"></span>**Prerequisiti**

### <span id="page-1-1"></span>**Requisiti**

Nessun requisito specifico previsto per questo documento.

### <span id="page-1-2"></span>Componenti usati

Le informazioni di questo documento si applicano alle seguenti versioni software e hardware:

- $\bullet$  Software PIX release 6.3(3)
- Windows 2000 con o senza SP2 (per informazioni su SP1, vedere il suggerimento <u>[Q276360](http://support.microsoft.com/default.aspx?scid=kb;en-us;276360)</u> di Microsoft).

Le informazioni discusse in questo documento fanno riferimento a dispositivi usati in uno specifico ambiente di emulazione. Su tutti i dispositivi menzionati nel documento la configurazione è stata ripristinata ai valori predefiniti. Se la rete è operativa, valutare attentamente eventuali conseguenze derivanti dall'uso dei comandi.

### <span id="page-1-3"></span>**Convenzioni**

Per ulteriori informazioni sulle convenzioni usate, consultare il documento [Cisco sulle convenzioni](//www.cisco.com/en/US/tech/tk801/tk36/technologies_tech_note09186a0080121ac5.shtml) [nei suggerimenti tecnici.](//www.cisco.com/en/US/tech/tk801/tk36/technologies_tech_note09186a0080121ac5.shtml)

## <span id="page-1-4"></span>Premesse

Il supporto certificati in Cisco Secure PIX versione 6.x o successive include i server Baltimora, Microsoft, VeriSign ed Entrust. Al momento, il PIX non accetta richieste L2TP senza protezione IPSec.

Nell'esempio viene mostrato come configurare il firewall PIX per lo scenario menzionato in precedenza in questo documento. L'autenticazione IKE (Internet Key Exchange) utilizza il comando rsa-sig (certificati). In questo esempio, l'autenticazione viene eseguita da un server RADIUS.

Le opzioni meno coinvolte per le connessioni client crittografate al PIX sono elencate in [Cisco](//www.cisco.com/en/US/tech/tk583/tk372/technologies_tech_note09186a0080094e6d.shtml) [Hardware e client VPN che supportano IPSec/PPTP/L2TP](//www.cisco.com/en/US/tech/tk583/tk372/technologies_tech_note09186a0080094e6d.shtml).

# <span id="page-1-5"></span>**Configurazione**

In questa sezione vengono presentate le informazioni necessarie per configurare le funzionalità descritte più avanti nel documento.

Nota: per ulteriori informazioni sui comandi menzionati in questo documento, usare lo [strumento di](//tools.cisco.com/Support/CLILookup/cltSearchAction.do) [ricerca](//tools.cisco.com/Support/CLILookup/cltSearchAction.do) dei comandi (solo utenti [registrati](//tools.cisco.com/RPF/register/register.do)).

### <span id="page-2-0"></span>Esempio di rete

Nel documento viene usata questa impostazione di rete:

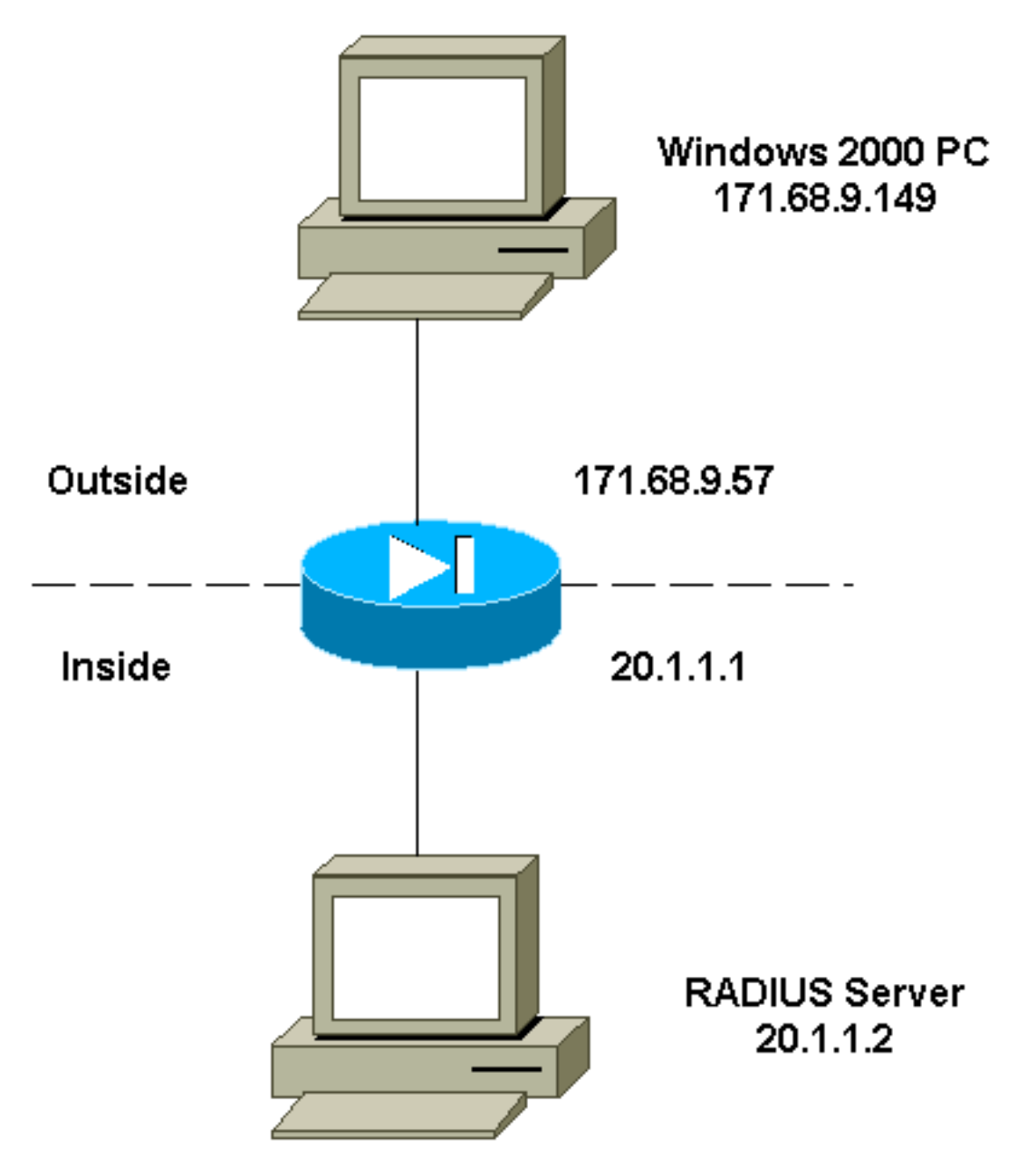

### <span id="page-2-1"></span>Configurare il client L2TP Microsoft

Per informazioni su come configurare il client L2TP Microsoft, vedere la [Guida dettagliata alla](http://www.microsoft.com/windows2000/techinfo/planning/security/ipsecsteps.asp) [protezione del protocollo Internet di Microsoft](http://www.microsoft.com/windows2000/techinfo/planning/security/ipsecsteps.asp) .

Come indicato nella guida dettagliata a cui si fa riferimento fornita da Microsoft, il client supporta diversi server CA (Certification Authority) testati. Per informazioni su come configurare la CA Microsoft, vedere la [Guida dettagliata alla configurazione di un'Autorità di certificazione \(CA\)](http://www.microsoft.com/windows2000/techinfo/planning/security/casetupsteps.asp) .

### <span id="page-2-2"></span>Ottieni certificati per il firewall PIX

Per ulteriori informazioni su come configurare PIX per l'interoperabilità con i certificati VeriSign, Entrust, Baltimora e Microsoft, fare riferimento agli [esempi di configurazione CA.](//www.cisco.com/en/US/docs/security/pix/pix53/ipsec/configuration/guide/ExCAs.html)

### <span id="page-3-0"></span>Configurazione firewall PIX

Nel documento viene usata questa configurazione.

#### PIX Firewall

```
PIX Version 6.3(3)
nameif ethernet0 outside security0
nameif ethernet1 inside security100
enable password 8Ry2YjIyt7RRXU24 encrypted
passwd 2KFQnbNIdI.2KYOU encrypted
hostname PIX-506-2
domain-name sjvpn.com
fixup protocol ftp 21
fixup protocol http 80
fixup protocol h323 1720
fixup protocol rsh 514
fixup protocol smtp 25
fixup protocol sqlnet 1521
fixup protocol sip 5060
fixup protocol skinny 2000
names
!--- Access Control List (ACL) configured to bypass !---
Network Address Translation (NAT) for the L2TP IP pool.
access-list nonat permit ip 20.1.1.0 255.255.255.0
50.1.1.0 255.255.255.0
!--- ACL configured to permit L2TP traffic (UDP port
1701). access-list l2tp permit udp host 171.68.9.57 any
eq 1701
no pager
logging on
logging console debugging
logging buffered debugging
interface ethernet0 10baset
interface ethernet1 10baset
mtu outside 1500
mtu inside 1500
ip address outside 171.68.9.57 255.255.255.0
ip address inside 20.1.1.1 255.255.255.0
ip audit info action alarm
ip audit attack action alarm
!--- Pool for L2TP address assignment. ip local pool
l2tp 50.1.1.1-50.1.1.5
pdm history enable
arp timeout 14400
!--- NAT configuration that matches previously defined
!--- ACL for the L2TP IP pool. nat (inside) 0 access-
list nonat
route outside 0.0.0.0 0.0.0.0 171.68.9.1 1
timeout xlate 3:00:00
timeout conn 1:00:00 half-closed 0:10:00 udp 0:02:00 rpc
0:10:00 h323
0:05:00 sip 0:30:00 sip_media 0:02:00
timeout uauth 0:05:00 absolute
aaa-server TACACS+ protocol tacacs+
aaa-server RADIUS protocol radius
!--- AAA (RADIUS) server configuration. aaa-server
RADIUS (inside) host 20.1.1.2 cisco timeout 5
no snmp-server location
no snmp-server contact
snmp-server community public
no snmp-server enable traps
```

```
floodguard enable
!--- sysopt command entry to permit L2TP !--- traffic,
while bypassing all ACLs.
sysopt connection permit-l2tp
no sysopt route dnat
!--- The IPsec configuration. crypto ipsec transform-set
l2tp esp-des esp-md5-hmac
!--- Only transport mode is supported. crypto ipsec
transform-set l2tp mode transport
crypto ipsec security-association lifetime seconds 3600
crypto dynamic-map dyna 20 match address l2tp
crypto dynamic-map dyna 20 set transform-set l2tp
crypto map mymap 10 ipsec-isakmp dynamic dyna
crypto map mymap client authentication RADIUS
crypto map mymap interface outside
!--- The IKE configuration. isakmp enable outside
isakmp policy 20 authentication rsa-sig
isakmp policy 20 encryption des
isakmp policy 20 hash md5
isakmp policy 20 group 1
isakmp policy 20 lifetime 86400
ca identity sjvpn 171.68.9.149:/certsrv/mscep/mscep.dll
ca configure sjvpn ra 1 20 crloptional
telnet 171.68.9.0 255.255.255.0 inside
telnet 20.1.1.2 255.255.255.255 inside
telnet timeout 60
ssh timeout 5
!--- The L2TP configuration parameters. vpdn group
l2tpipsec accept dialin l2tp
vpdn group l2tpipsec ppp authentication chap
vpdn group l2tpipsec ppp authentication mschap
vpdn group l2tpipsec client configuration address local
l2tp
vpdn group l2tpipsec client configuration dns 20.1.1.250
20.1.1.251
vpdn group l2tpipsec client configuration wins
20.1.1.250
vpdn group l2tpipsec client authentication aaa RADIUS
vpdn group l2tpipsec client accounting RADIUS
vpdn group l2tpipsec l2tp tunnel hello 60
vpdn enable outside
terminal width 80
Cryptochecksum:06a53009d1e9f04740256d9f0fb82837
: end
[OK]
```
# <span id="page-4-0"></span>**Verifica**

Per verificare che la configurazione funzioni correttamente, consultare questa sezione.

Lo [strumento Output Interpreter](https://www.cisco.com/cgi-bin/Support/OutputInterpreter/home.pl) (solo utenti [registrati](//tools.cisco.com/RPF/register/register.do)) (OIT) supporta alcuni comandi show. Usare l'OIT per visualizzare un'analisi dell'output del comando show.

• show crypto ca cert: visualizza le informazioni sul certificato, sul certificato della CA e su tutti i certificati dell'Autorità di registrazione (RA).

Certificate Status: Available Certificate Serial Number: 03716308000000000022 Key Usage: General Purpose

Subject Name Name: PIX-506-2.sjvpn.com Validity Date: start date: 16:29:10 Apr 27 2001 end date: 16:39:10 Apr 27 2002 RA Signature Certificate Status: Available Certificate Serial Number: 0347dc82000000000002 Key Usage: Signature CN = scott  $OUT = tac$ O = cisco  $L =$ san jose  $ST = ca$  $C = US$ EA =<16> zaahmed@cisco.com Validity Date: start date: 18:47:45 Jul 27 2000 end date: 18:57:45 Jul 27 2001 CA Certificate Status: Available Certificate Serial Number: 1102485095cbf8b3415b2e96e86800d1 Key Usage: Signature CN = zakca OU = vpn O = cisco  $L = sj$ ST = california  $C = US$ EA =<16> zaahmed@cisco.com Validity Date: start date: 03:15:09 Jul 27 2000 end date: 03:23:48 Jul 27 2002 RA KeyEncipher Certificate Status: Available Certificate Serial Number: 0347df0d000000000003 Key Usage: Encryption CN = scott  $OU = tac$  $0 = \text{cisco}$  $L =$ san jose  $ST = ca$  $C = US$ EA =<16> zaahmed@cisco.com Validity Date: start date: 18:47:46 Jul 27 2000 end date: 18:57:46 Jul 27 2001 • show crypto isakmp sa: visualizza tutte le SA IKE correnti in un peer. dst src state pending created

171.68.9.57 171.68.9.149 QM\_IDLE 0 1

• show crypto ipsec sa: visualizza le impostazioni utilizzate dalle associazioni di protezione correnti.

interface: outside Crypto map tag: mymap, local addr. 171.68.9.57

local ident (addr/mask/prot/port): (171.68.9.57/255.255.255.255/17/1701) remote ident (addr/mask/prot/port): (171.68.9.149/255.255.255.255/17/1701) current\_peer: 171.68.9.149 dynamic allocated peer ip: 0.0.0.0 PERMIT, flags={reassembly\_needed,transport\_parent,} #pkts encaps: 20, #pkts encrypt: 20, #pkts digest 20 #pkts decaps: 45, #pkts decrypt: 45, #pkts verify 45 #pkts compressed: 0, #pkts decompressed: 0 #pkts not compressed: 0, #pkts compr. failed: 0, #pkts decompress failed: 0 #send errors 0, #recv errors 0 local crypto endpt.: 171.68.9.57, remote crypto endpt.: 171.68.9.149 path mtu 1500, ipsec overhead 36, media mtu 1500 current outbound spi: a8c54ec8 inbound esp sas: spi: 0xfbc9db43(4224310083) transform: esp-des esp-md5-hmac , in use settings ={Transport, } slot: 0, conn id: 1, crypto map: mymap sa timing: remaining key lifetime (k/sec): (99994/807) IV size: 8 bytes replay detection support: Y inbound ah sas: inbound pcp sas: outbound esp sas: spi: 0xa8c54ec8(2831503048) transform: esp-des esp-md5-hmac , in use settings ={Transport, } slot: 0, conn id: 2, crypto map: mymap sa timing: remaining key lifetime (k/sec): (99999/807) IV size: 8 bytes replay detection support: Y outbound ah sas: outbound pcp sas: • show vpdn tunnel: visualizza le informazioni sui tunnel L2TP o L2F (Level 2 Forwarding) attivi in una rete VPDN (Virtual Private Dialup Network). L2TP Tunnel Information (Total tunnels=1 sessions=1) Tunnel id 4 is up, remote id is 19, 1 active sessions Tunnel state is established, time since change 96 secs Remote Internet Address 171.68.9.149, port 1701 Local Internet Address 171.68.9.57, port 1701 15 packets sent, 38 received, 420 bytes sent, 3758 received Control Ns 3, Nr 5 Local RWS 16, Remote RWS 8 Retransmission time 1, max 1 seconds Unsent queuesize 0, max 0 Resend queuesize 0, max 1

Total resends 0, ZLB ACKs 3 Retransmit time distribution: 0 0 0 0 0 0 0 0 0 % No active PPTP tunnels

PIX-506-2# sh uauth Current Most Seen Authenticated Users 1 2 Authen In Progress 0 2 vpdn user 'vpnclient' at 50.1.1.1, authenticated

• show vpdn session: visualizza le informazioni sulle sessioni L2TP o L2F attive in una VPDN. L2TP Session Information (Total tunnels=1 sessions=1)

Call id 4 is up on tunnel id 4 Remote tunnel name is zaahmed-pc Internet Address is 171.68.9.149 Session username is vpnclient, state is established Time since change 201 secs, interface outside Remote call id is 1 PPP interface id is 1 15 packets sent, 56 received, 420 bytes sent, 5702 received Sequencing is off

• show vpdn pppinterface: visualizza lo stato e le statistiche dell'interfaccia virtuale PPP creata per il tunnel PPTP per il valore di identificazione dell'interfaccia specificato nel comando show

vpdn session.

```
PPP virtual interface id = 1
PPP authentication protocol is CHAP
Client ip address is 50.1.1.1
Transmitted Pkts: 15, Received Pkts: 56, Error Pkts: 0
MPPE key strength is None
MPPE_Encrypt_Pkts: 0, MPPE_Encrypt_Bytes: 0
MPPE_Decrypt_Pkts: 0, MPPE_Decrypt_Bytes: 0
Rcvd_Out_Of_Seq_MPPE_Pkts: 0
```
• show auth: visualizza le informazioni correnti di autenticazione e autorizzazione dell'utente. Current Most Seen

Authenticated Users 1 2 Authen In Progress 0 2 vpdn user 'vpnclient' at 50.1.1.1, authenticated

# <span id="page-7-0"></span>Risoluzione dei problemi

Le informazioni contenute in questa sezione permettono di risolvere i problemi relativi alla configurazione.

### <span id="page-7-1"></span>Comandi per la risoluzione dei problemi

Lo [strumento Output Interpreter](https://www.cisco.com/cgi-bin/Support/OutputInterpreter/home.pl) (solo utenti [registrati](//tools.cisco.com/RPF/register/register.do)) (OIT) supporta alcuni comandi show. Usare l'OIT per visualizzare un'analisi dell'output del comando show.

Nota: consultare le [informazioni importanti sui comandi di debug](//www.cisco.com/en/US/tech/tk801/tk379/technologies_tech_note09186a008017874c.shtml) prima di usare i comandi di debug.

- debug crypto ipsec: visualizza gli eventi IPsec.
- debug crypto isakmp: visualizza i messaggi sugli eventi IKE.
- debug crypto engine: visualizza i messaggi di debug sui motori di crittografia, che eseguono la crittografia e la decrittografia.
- debug ppp io: visualizza le informazioni sul pacchetto per l'interfaccia virtuale PPTP PPP.
- debug crypto ca: visualizza i messaggi di debug scambiati con la CA.
- debug ppp error: visualizza gli errori di protocollo e le statistiche sugli errori associate alla negoziazione e al funzionamento della connessione PPP.
- debug vpdn error: visualizza gli errori che impediscono di stabilire un tunnel PPP o gli errori che causano la chiusura di un tunnel stabilito.
- debug vpdn packet: visualizza gli errori e gli eventi L2TP che fanno parte della normale procedura di impostazione del tunnel o di arresto delle VPDN.
- debug vpdn event: visualizza i messaggi relativi agli eventi che fanno parte della normale creazione o chiusura del tunnel PPP.
- debug ppp auth: visualizza i messaggi di debug dell'autenticazione utente AAA dell'interfaccia virtuale PPTP PPP.

### <span id="page-8-0"></span>Output di esempio del comando debug

Di seguito viene riportato un esempio di un corretto debug sul firewall PIX.

```
crypto_isakmp_process_block: src 171.68.9.149, dest 171.68.9.57
ISAKMP: Created a peer node for 171.68.9.149
OAK_MM exchange
ISAKMP (0): processing SA payload. message ID = 0
ISAKMP (0): Checking ISAKMP transform 1 against priority 20 policy
ISAKMP: encryption DES-CBC
ISAKMP: hash MD5
ISAKMP: default group 1
ISAKMP: auth RSA sig
ISAKMP: life type in seconds
ISAKMP: life duration (VPI) of 0x0 0x0 0xe 0x10
ISAKMP (0): atts are acceptable. Next payload is 0
ISAKMP (0): processing vendor id payload
ISAKMP (0): speaking to a MSWIN2K client
ISAKMP (0): SA is doing RSA signature authentication using id type ID_FQDN
return status is IKMP_NO_ERROR
crypto_isakmp_process_block: src 171.68.9.149, dest 171.68.9.57
OAK_MM exchange
ISAKMP (0): processing KE payload. message ID = 0
ISAKMP (0): processing NONCE payload. message ID = 0
return status is IKMP_NO_ERROR
crypto_isakmp_process_block: src 171.68.9.149, dest 171.68.9.57
OAK_MM exchange
ISAKMP (0): processing ID payload. message ID = 0
ISAKMP (0): processing CERT payload. message ID = 0
ISAKMP (0): processing a CT_X509_SIGNATURE cert
CRYPTO_PKI: status = 0: crl check ignored
PKI: key process suspended and continued
CRYPTO PKI: WARNING: Certificate, private key or CRL was not found
while selecting CRL
CRYPTO_PKI: cert revocation status unknown.
ISAKMP (0): cert approved with warning
ISAKMP (0): processing SIG payload. message ID = 0
ISAKMP (0): processing CERT_REQ payload. message ID = 0
ISAKMP (0): peer wants a CT_X509_SIGNATURE cert
ISAKMP (0): SA has been authenticated
```
ISAKMP (0): ID payload next-payload : 6 type : 2 protocol : 17 port : 500 length : 23 ISAKMP (0): Total payload length: 27 return status is IKMP\_NO\_ERROR crypto\_isakmp\_process\_block: src 171.68.9.149, dest 171.68.9.57 OAK\_QM exchange oakley\_process\_quick\_mode: OAK\_QM\_IDLE ISAKMP (0): processing SA payload. message ID = 3800855889 ISAKMP : Checking IPSec proposal 1 ISAKMP: transform 1, ESP\_DES ISAKMP: attributes in transform: ISAKMP: SA life type in seconds ISAKMP: SA life duration (VPI) of 0x0 0x0 0x3 0x84 ISAKMP: SA life type in kilobytes ISAKMP: SA life duration (VPI) of 0x0 0x1 0x86 0xa0 ISAKMP: encaps is 2 ISAKMP: authenticator is HMAC-MD5 ISAKMP (0): atts are acceptable.IPSEC(validate\_proposal\_request): proposal part #1, (key eng. msg.) dest= 171.68.9.57, src= 171.68.9.149, dest\_proxy= 171.68.9.57/255.255.255.255/17/1701 (type=1), src\_proxy= 171.68.9.149/255.255.255.255/17/1701 (type=1), protocol= ESP, transform= esp-des esp-md5-hmac , lifedur= 0s and 0kb, spi= 0x0(0), conn\_id= 0, keysize= 0, flags= 0x0 ISAKMP (0): processing NONCE payload. message ID = 3800855889 ISAKMP (0): processing ID payload. message ID = 3800855889 ISAKMP (0): ID\_IPV4\_ADDR src 171.68.9.149 prot 17 port 1701 ISAKMP (0): processing ID payload. message ID = 3800855889 ISAKMP (0): ID\_IPV4\_ADDR dst 171.68.9.57 prot 17 port 1701IPSEC(key\_engine): got a queue event... IPSEC(spi\_response): getting spi 0xfbc9db43(4224310083) for SA from 171.68.9.149 to 171.68.9.57 for prot 3 return status is IKMP\_NO\_ERROR crypto\_isakmp\_process\_block: src 171.68.9.149, dest 171.68.9.57 OAK\_QM exchange oakley process quick mode: OAK\_QM\_AUTH\_AWAIT ISAKMP (0): Creating IPSec SAs inbound SA from 171.68.9.149 to 171.68.9.57 (proxy 171.68.9.149 to 171.68.9.57) has spi 4224310083 and conn\_id 1 and flags 0 lifetime of 900 seconds lifetime of 100000 kilobytes outbound SA from 171.68.9.57 to 171.68.9.149 (proxy 171.68.9.57 to 171.68.9.149) has spi 2831503048 and conn\_id 2 and flags 0 lifetime of 900 seconds lifetime of 100000 kilobytesIPSEC(key\_engine): got a queue event... IPSEC(initialize\_sas): , (key eng. msg.) dest= 171.68.9.57, src= 171.68.9.149, dest\_proxy= 171.68.9.57/0.0.0.0/17/1701 (type=1), src\_proxy= 171.68.9.149/0.0.0.0/17/1701 (type=1), protocol= ESP, transform= esp-des esp-md5-hmac , lifedur= 900s and 100000kb,

spi= 0xfbc9db43(4224310083), conn\_id= 1, keysize= 0, flags= 0x0 IPSEC(initialize\_sas): , (key eng. msg.) src= 171.68.9.57, dest= 171.68.9.149, src\_proxy= 171.68.9.57/0.0.0.0/17/1701 (type=1), dest\_proxy= 171.68.9.149/0.0.0.0/17/1701 (type=1), protocol= ESP, transform= esp-des esp-md5-hmac , lifedur= 900s and 100000kb,  $spi= 0xa8c54ec8(2831503048)$ , conn id= 2, keysize= 0, flags=  $0x0$ 

return status is IKMP\_NO\_ERROR

#### **show log**

603102: PPP virtual interface 1 - user: vpnclient aaa authentication started 603103: PPP virtual interface 1 - user: vpnclient aaa authentication succeed 109011: Authen Session Start: user 'vpnclient', sid 0 603106: L2TP Tunnel created, tunnel\_id is 1, remote\_peer\_ip is 171.68.9.149 ppp\_virtual\_interface\_id is 1, client\_dynamic\_ip is 50.1.1.1 username is vpnclient

#### <span id="page-10-0"></span>Debug corretto per la registrazione con CA

CI thread sleeps! Crypto CA thread wakes up!% % Start certificate enrollment .. % The subject name in the certificate will be: PIX-506-2.sjvpn.com CI thread wakes up!% Certificate request sent to Certificate Authority % The certificate request fingerprint will be displayed. PIX-506-2(config)# PIX-506-2(config)# Fingerprint: d8475977 7198ef1f 17086f56 9e3f7a89 CRYPTO\_PKI: transaction PKCSReq completed CRYPTO\_PKI: status: Crypto CA thread sleeps! PKI: key process suspended and continued CRYPTO\_PKI: http connection opened CRYPTO\_PKI: received msg of 711 bytes CRYPTO\_PKI: WARNING: Certificate, private key or CRL was not found while selecting CRL CRYPTO\_PKI: signed attr: pki-message-type: 13 01 33 CRYPTO\_PKI: signed attr: pki-status: 13 01 33 CRYPTO\_PKI: signed attr: pki-recipient-nonce: 04 10 70 0d 4e e8 03 09 71 4e c8 24 7a 2b 03 70 55 97 CRYPTO\_PKI: signed attr: pki-transaction-id: 13 20 65 66 31 32 32 31 30 33 31 37 30 61 30 38 65 32 33 38 38 35 61 36 30 65 32 35 31 31 34 66 62 37 CRYPTO\_PKI: status = 102: certificate request pending CRYPTO\_PKI: http connection opened CRYPTO PKI: received msg of 711 bytes CRYPTO\_PKI: WARNING: Certificate, private key or CRL was not found while selecting CRL CRYPTO\_PKI: signed attr: pki-message-type: 13 01 33 CRYPTO\_PKI: signed attr: pki-status:

13 01 33 CRYPTO\_PKI: signed attr: pki-recipient-nonce: 04 10 c8 9f 97 4d 88 24 92 a5 3b ba 9e bc d6 7c 75 57 CRYPTO\_PKI: signed attr: pki-transaction-id: 13 20 65 66 31 32 32 31 30 33 31 37 30 61 30 38 65 32 33 38 38 35 61 36 30 65 32 35 31 31 34 66 62 37 CRYPTO\_PKI: status = 102: certificate request pending *!--- After approval from CA.* Crypto CA thread wakes up! CRYPTO\_PKI: resend GetCertInitial, 1 Crypto CA thread sleeps! CRYPTO\_PKI: resend GetCertInitial for session: 0 CRYPTO\_PKI: http connection opened The certificate has been granted by CA! CRYPTO\_PKI: received msg of 1990 bytes CRYPTO\_PKI: WARNING: Certificate, private key or CRL was not found while selecting CRL PKI: key process suspended and continued CRYPTO\_PKI: signed attr: pki-message-type: 13 01 33 CRYPTO\_PKI: signed attr: pki-status: 13 01 30 CRYPTO\_PKI: signed attr: pki-recipient-nonce: 04 10 c8 9f 97 4d 88 24 92 a5 3b ba 9e bc d6 7c 75 57 CRYPTO\_PKI: signed attr: pki-transaction-id: 13 20 65 66 31 32 32 31 30 33 31 37 30 61 30 38 65 32 33 38 38 35 61 36 30 65 32 35 31 31 34 66 62 37 CRYPTO\_PKI: status = 100: certificate is granted CRYPTO\_PKI: WARNING: Certificate, private key or CRL was not found while selecting CRL CRYPTO\_PKI: All enrollment requests completed. CRYPTO\_PKI: All enrollment requests completed. CRYPTO\_PKI: WARNING: Certificate, private key or CRL was not found while selecting CRL

#### <span id="page-11-0"></span>Debug non valido per la registrazione con CA

Nell'esempio riportato di seguito, il comando ca identity ha usato una sintassi dell'URL non corretta:

CI thread sleeps! Crypto CA thread wakes up! CRYPTO\_PKI: http connection opened msgsym(GETCARACERT, CRYPTO)! %Error in connection to Certificate Authority: status = FAIL CRYPTO\_PKI: status = 266: failed to verify CRYPTO\_PKI: transaction GetCACert completed Crypto CA thread sleeps!

Se la modalità di registrazione è stata specificata come CA anziché come RA, viene visualizzato il seguente messaggio di debug:

CI thread sleeps! Crypto CA thread wakes up! CRYPTO\_PKI: http connection opened Certificate has the following attributes:

Fingerprint: 49dc7b2a cd5fc573 6c774840 e58cf178

CRYPTO\_PKI: transaction GetCACert completed CRYPTO\_PKI: Error: Invalid format for BER encoding while

CRYPTO\_PKI: can not set ca cert object. CRYPTO\_PKI: status = 65535: failed to process RA certiifcate Crypto CA thread sleeps!

Nell'esempio manca il comando mode transport:

ISAKMP: SA life type in seconds ISAKMP: SA life duration (VPI) of 0x0 0x0 0x70 0x80 ISAKMP: SA life type in kilobytes ISAKMP: SA life duration (VPI) of 0x0 0x46 0x50 0x0 ISAKMP: encaps is 2 ISAKMP: authenticator is HMAC-MD5IPSEC(validate\_proposal): invalid transform proposal flags -- 0x0

In questo output, il comando crypto map mymap 10 ipsec-isakmp dynamic dyna non è presente e questo messaggio può essere visualizzato nel messaggio di debug:

no IPSEC cryptomap exists for local address a.b.c.d

## <span id="page-12-0"></span>Informazioni correlate

- [Pagine di supporto per la tecnologia RADIUS](//www.cisco.com/en/US/tech/tk583/tk547/tsd_technology_support_sub-protocol_home.html?referring_site=bodynav)
- [Informazioni di riferimento sui comandi PIX](//www.cisco.com/en/US/products/hw/vpndevc/ps2030/products_tech_note09186a0080094885.shtml?referring_site=bodynav)
- [Pagina di supporto PIX](//www.cisco.com/en/US/products/sw/secursw/ps2120/tsd_products_support_series_home.html?referring_site=bodynav)
- [Pagina di supporto per la negoziazione IPsec/i protocolli IKE](//www.cisco.com/en/US/products/ps8775/tsd_products_support_series_home.html?referring_site=bodynav)
- [RFC \(Requests for Comments\)](http://www.ietf.org/rfc.html?referring_site=bodynav)